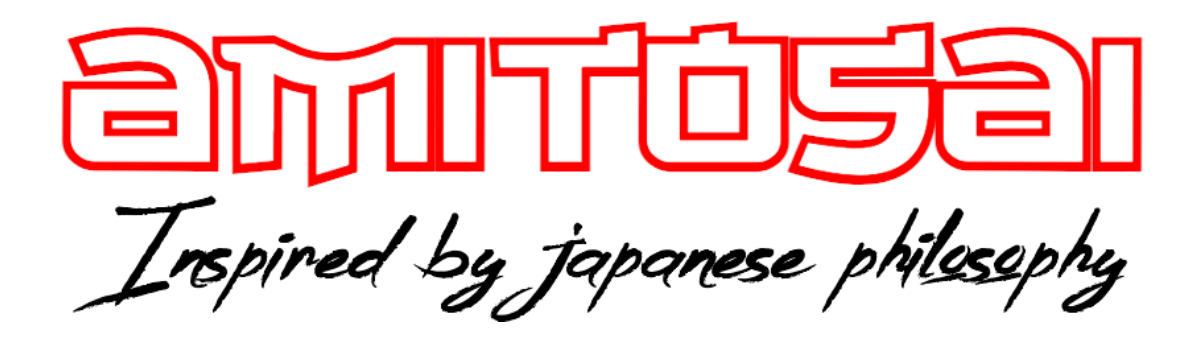

**MANUAL DEL USUARIO**

## **MTS-BT5**

# **ADAPTADOR USB BLUETOOTH PARA COMPUTADORAS**

# MANUAL DEL USUARIO

# ¡BIENVENIDO!

Queremos agradecerte por comprar un producto original AMITOSAI. Te aseguramos que este producto te brindará el máximo valor agregado y te acompañará en tus sesiones de juego y entretenimiento a diario.

Recuerda que comprar **productos originales AMITOSAI** es la única forma de asegurarte la mejor calidad y garantía.

Valoramos mucho que nos hayas elegido y vamos a hacer todo lo que esté a nuestro alcance para que tu experiencia sea óptima. Por este motivo, te pedimos que por favor te tomes **unos pocos minutos para leer este manual** completo. De esa manera, aprenderás a utilizar el producto correctamente y evitarás perder tiempo haciendo consultas.

# DESCRIPCIÓN Y CARACTERÍSTICAS

El adaptador AMITOSAI MTS-BT5 es **una placa externa con conector USB** para **conexión a dispositivos bluetooth.** Esto le permite conectarse a infinidad de accesorios que cuenten con tecnología BLUETOOTH y sean compatibles con su sistema operativo.

Te recomendamos leer este manual de instrucciones completo para **obtener el máximo provecho de tu nuevo producto** y comprender el modo en el que funcionan las conexiones BLUETOOTH.

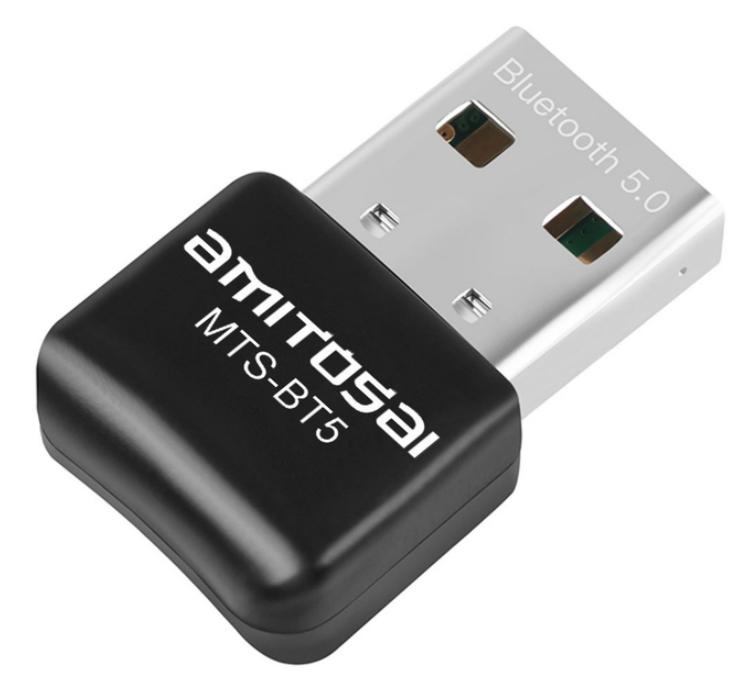

# Características técnicas:

- + Versión Wireless BT 5.0 + EDR
- + Alcance de hasta 20 metros (dependiendo del ambiente)
- + Sistemas operativos soportados 7/8/10 Y SUPERIORES
- + Si tu sistema no lo reconoce en forma automática, puedes descargar el driver desde la web de la marca
- + Velocidad de transferencia 3 Mbps
- + Bajo consumo de energía gracias a tu tecnología Smart BLE Bluetooth low energy + Modo de transferencia dual, emisor y receptor
- + Soporta voz, audio y datos
- + Retro compatible con versiones anteriores de Bluetooth v1.2/2.0/2.1/3.0/4.0/5.0
- + Chip: Realtek 8761B
- + Interface: USB 2.0 y 3.0
- + Frecuencia: 2.400-2.480GHz
- + Color: Negro
- + Tamaño: 21x16x5 mm
- + Garantía 6 MESES

# USO DEL PRODUCTO

#### **CONSIDERACIONES IMPORTANTES**

El producto que tienes en tu poder ha sido probado y se han vendido miles de unidades con resultados satisfactorios en todos los usuarios que realizaron un uso correcto del mismo. Cuenta con las mejores calificaciones que puedas encontrar en cualquier marketplace.

Por estas razones, es importante realizar algunas aclaraciones para que logres resolver cualquier inconveniente sin llegar a la conclusión de que el adaptador no funciona correctamente.

#### **DISPONIBILIDAD DE SEÑAL**:

Es importante tener en cuenta que la señal Bluetooth, al igual que todo tipo de señales inalámbricas, **puede verse afectada por distintas interferencias**.

Algunas pueden notarse **a simple vista** (paredes, muebles, artefactos del hogar, etc.) pero también existen las **interferencias o barreras invisibles** como pueden ser **otras señales bluetooth o WiFi** que trabajan en la misma banda, **campos electromagnéticos** o **humedad en el ambiente**.

Si bien en un campo abierto y libre de interferencias, se pueden lograr conexiones Bluetooth de hasta 20 metros de distancia, todo **cambia de manera radical cuando el dispositivo es utilizado dentro de una casa**, departamento o en medio de una ciudad.

Esto se debe a que **todos los muebles del ambiente**, sumados a las señales y campos electromagnéticos de otros equipos del mismo hogar y de las casas vecinas, **modifican el rendimiento** de los dispositivos bluetooth. Además, **no todos los dispositivos funcionan con la misma versión** o cuentan con la misma potencia.

Con todo esto, queremos decir que el rendimiento de este y cualquier otro dispositivo bluetooth queda **condicionado al entorno** en el que te encuentres utilizándolo **y al resto de dispositivos** con el que lo quieras vincular.

Es decir, que **un mismo dispositivo puede funcionar y tener cierto alcance en un sitio** y **otro completamente diferente en otro lugar** o con otro dispositivo. Más adelante brindaremos ejemplos que puedan ilustrar este concepto.

Teniendo en cuenta todo lo expuesto, en caso de observar que tu nuevo adaptador cuenta con un alcance menor al esperado, no necesariamente se debe a una falla del producto sino a alguna de las condiciones que hemos desarrollado más arriba.

Para solucionarlo, no será necesario probar con 20 adaptadores diferentes ya que es muy posible que todos funcionen de la misma manera. Por el contrario, lo mejor será **modificar las condiciones del ambiente** en el que quieras utilizarlo para **evitar las interferencias y optimizar su funcionamiento**.

Una de las soluciones más sencillas es **cambiar el puerto USB** en el que lo estás conectando para que tenga mejor cobertura. Por ejemplo, si estás utilizándolo en el puerto trasero de una PC de escritorio, **conectarlo a uno de los puertos delanteros puede marcar una importante diferencia** en cuanto a su alcance al evitar las interferencias metálicas que genera el gabinete de la computadora.

Otra forma sencilla de hacerlo, es **contando con un extensor (alargue) USB** que permita mover el adaptador a **una posición que le brinde mayor alcance o menor interferencia**.

Si luego de probar estas soluciones el problema persiste, es aconsejable probar con un accesorio similar para **asegurarte que se trata de un problema del dispositivo y no de un inconveniente generado por las condiciones del ambiente**.

#### **COMPATIBILIDAD DE ACCESORIOS:**

La función del adaptador MTS-BT5 es **otorgarle conexión bluetooth a una computadora** con sistema operativo Windows (7, 8, 10 o superior). A fines prácticos, es **como si utilizaras un "cable de conexión"** pero de manera inalámbrica.

Por consiguiente, al momento de conectar un joystick, una impresora, un teclado, un auricular u otro accesorio bluetooth, **el adaptador actuará como un medio de conexión** (igual que un cable) **siempre y cuando el accesorio en cuestión sea compatible con el sistema operativo**.

Por ejemplo: si quieres conectar una impresora bluetooth, la misma debe ser **compatible con tu versión de Windows**. Tanto la instalación como los drivers y las instrucciones, dependen de la impresora y no del adaptador.

Exactamente **lo mismo sucede con cualquier otro accesorio** (joystick, auricular, plotter, tableta digitalizadora, etc). Cada uno de estos accesorios cuenta con diferentes instrucciones, drivers y maneras de vincularse con otros dispositivos por lo que, ante cualquier inquietud, deberás **consultar con el soporte técnico correspondiente a la marca de tu accesorio**. La vinculación de estos dispositivos no dependen del MTS-BT5.

No obstante, es importante destacar que tanto en este manual como en nuestro centro de soporte, **haremos todo lo posible para cubrir y asesorarte** con respecto a la utilización de los accesorios más comunes. Sin embargo, ante la variedad de accesorios y la continua renovación que existe en el mercado, resulta imposible conocer y prever la interacción con todos ellos. Además, si bien el MTS-BT5 ha sido probado con una gran variedad de accesorios, resulta imposible contar con todos los productos disponibles para conocer el paso a paso de las conexiones.

Por último, queremos dejar en claro que **comprendiendo el funcionamiento del MTS-BT5** y los pasos para vincularlo, no deberías tener **ningún inconveniente a la hora de su utilización** y en caso de toparte con alguna dificultad, podrás solucionarlo consultando con el soporte técnico de dicho accesorio.

#### **DELAY O RETRASO EN LA CONEXIÓN**

El MTS-BT5 trabaja con la **versión Bluetooth 5.0**. Esto le permite operar **sin ningún tipo de delay o retraso**, tanto en lo que se refiere a la transmisión de audio como a la transferencia de datos.

En consecuencia, **si experimentas delay puede deberse a alguna de las siguientes razones**:

- El dispositivo al que te encuentras vinculando el MTS-BT5 **opera con una versión bluetooth inferior a 5.0.**

**SOLUCIÓN**: **reemplazar el dispositivo** por uno que cuente con **la versión bluetooth actualizada**. No hay nada que puedas hacer con el MTS-BT5 para solucionar el delay provocado por el dispositivo obsoleto.

- La computadora o el sistema operativo responden de manera lenta.

**SOLUCIÓN**: **Optimizar la configuración de tu sistema operativo**. En caso de que no puedas hacerlo por tu cuenta, es aconsejable consultar con un técnico de confianza.

#### - Existen **interferencias en el ambiente**.

**SOLUCIÓN**: Tal como lo mencionamos en el segmento anterior, puedes solucionarlo con pequeños cambios de ubicación, ya sean del MTS-BT5 o del dispositivo en cuestión.

Está certificado que el **Bluetooth 5.0 no genera ningún tipo de delay** o retraso por lo que el MTS-BT5 **funciona correctamente con cualquier dispositivo** que cuente **con la misma versión de Bluetooth**. En caso de experimentar este problema, **puedes solucionarlo implementando cualquiera de las soluciones antes citadas**.

Por lo tanto, nuestro equipo de soporte no puede solucionar inconvenientes de delay ya que resultan **ajenos al funcionamiento del MTS-BT5**.

#### **CALIDAD DE TRANSMISIÓN DE AUDIO**

Si bien **para la inmensa mayoría de usuarios pasa desapercibido**, existe un pequeño segmento de apasionados por el buen sonido que manifiestan que la calidad del audio transmitido por bluetooth no es tan buena como ellos quisieran.

En primer lugar, es necesario anticipar que esto se debe a un BUG (falla) del sistema operativo Windows y que **nada tiene que ver con el adaptador** MTS-BT5.

Este adaptador envía el audio hacia el auricular, exactamente **igual a la manera en que lo envía el sistema operativo**. Es decir que si el sistema envía el audio en una calidad de sonido que no es la deseada, esto no puede resolverlo ningún adaptador. Ni siquiera el MTS-BT5. La única alternativa es aguardar a que Windows repare el error con una futura actualización automática.

A decir verdad, no queda claro si Microsoft considera como un error la mala calidad en sus transferencias de audio o si lo hacen así de manera intencional para **priorizar la comunicación bidireccional** (audio y micrófono) en lugar de la calidad de sonido.

En tal caso, si no tienes pensado utilizar el micrófono o "manos libres", puedes **desactivar la función desde los ajustes de tu dispositivo bluetooth**.

Para hacerlo, te diriges a la configuración, buscas tu auricular y le das click derecho. Desde allí, podrás **desactivar la función micrófono o manos libres** y mejorar la calidad de sonido.

Por otra parte, vale la pena recordar la conveniencia de que tus auriculares cuenten también con Bluetooth 5.0.

#### **INTERFERENCIAS**

Debes tener en cuenta que **las señales bluetooth sufren interferencias** de diferentes naturalezas. Una de las principales son los objetos que puedes ver como **paredes o muebles** pero también por **interferencias de otras señales** (redes WI-FI o bluetooth vecinas) y por **campos electromagnéticos de electrodomésticos** (por ejemplo: un microondas en funcionamiento es un "asesino" de señales bluetooth).

Por este motivo es muy importante que tengas en cuenta esta información para entender el funcionamiento de las señales bluetooth y que puedas **encontrar soluciones ante posibles problemas de señal**. Muchas veces, la solución es tan simple como colocar el dispositivo en otro lugar.

### INSTALACIÓN DEL ADAPTADOR EN TU COMPUTADORA

Vamos a compartir contigo una **guía de uso e instalación** con la que la gran mayoría de usuarios lograron llevarla adelante por su propia cuenta. Sin embargo, es importante tener en cuenta que **se trata de un accesorio informático** para el cual necesitarás ciertos conocimientos básicos que pueden ser reemplazados por curiosidad, paciencia y ganas para aprender.

Es importante dejar en claro que nosotros te brindamos esta guía pero lamentablemente, no podemos realizar la instalación por tí. En caso de que, incluso siguiendo estas indicaciones, no puedas instalar el adaptador, es aconsejable contar con la ayuda de un familiar, amigo más experimentado o técnico de confianza.

De la misma manera en la que consultamos con un mecánico para solucionar el desperfecto de nuestro vehículo, un gasista para reparar una estufa o un plomero para instalar un grifo, es conveniente tener presente la posibilidad de consultar a un técnico que pueda realizar la instalación en poco tiempo.

#### **INSTALACIÓN DEL DRIVER**

En general, **tu sistema operativo reconocerá e instalará los drivers** del MTS-BT5 de manera inmediata y automática sin que tengas que hacer absolutamente nada más que **conectarlo a un puerto USB**.

Esto quiere decir que **el Paso número 1 es conectarlo a un puerto USB de tu computadora** y esperar unos pocos minutos hasta que Windows lo reconozca. Recién entonces podrás utilizarlo. Una vez que tu computadora lo reconozca, ¡FELICITACIONES! Solo queda disfrutar de tu adaptador.

Sin embargo, existen ocasiones en las que esto no sucede debido a la falla en la detección del dispositivo o en la instalación de los drivers.

Esto **NO SE DEBE a una falla del adaptador** sino a un error del comportamiento del sistema operativo que no resulta sencillo de determinar porque pueden existir varias razones.

Por ejemplo, puede tratarse de **la presencia de un driver bluetooth anterior**, una falla en la conexión de internet en el momento de la instalación, un **error de detección** del sistema operativo, contar con una **versión de Windows no actualizada** o no contar con una licencia oficial, pueden ser algunas de las razones más frecuentes.

Aunque lo ideal sería que nada de esto sucediera, lo cierto es que sucede más veces de lo esperado y resulta bastante común que Windows cometa errores al instalar drivers de manera automática.

El resultado de estos errores puede ser alguno de los siguientes:

- En la PC, **no aparece el menú bluetooth**.
- Aparece el Bluetooth y el menú pero **no reconoce ningún dispositivo bluetooth** al intentar vincularlo.
- El dispositivo **no enciende** y no aparece el menú bluetooth.
- **No enciende la luz azul** del MTS-BT5.

La solución a este inconveniente resulta bastante sencilla. Lo que debes hacer es **instalar el driver correcto** y reiniciar tu PC.

Para descargar el driver, debes dirigirte a <https://soporte.amitosai.com/drivers> y **seguir las instrucciones** que te destacamos aquí abajo y que también pueden encontrar en un video al que puedes acceder desde el siguiente enlace:

<https://www.youtube.com/watch?v=P4C0gKtP7tw>

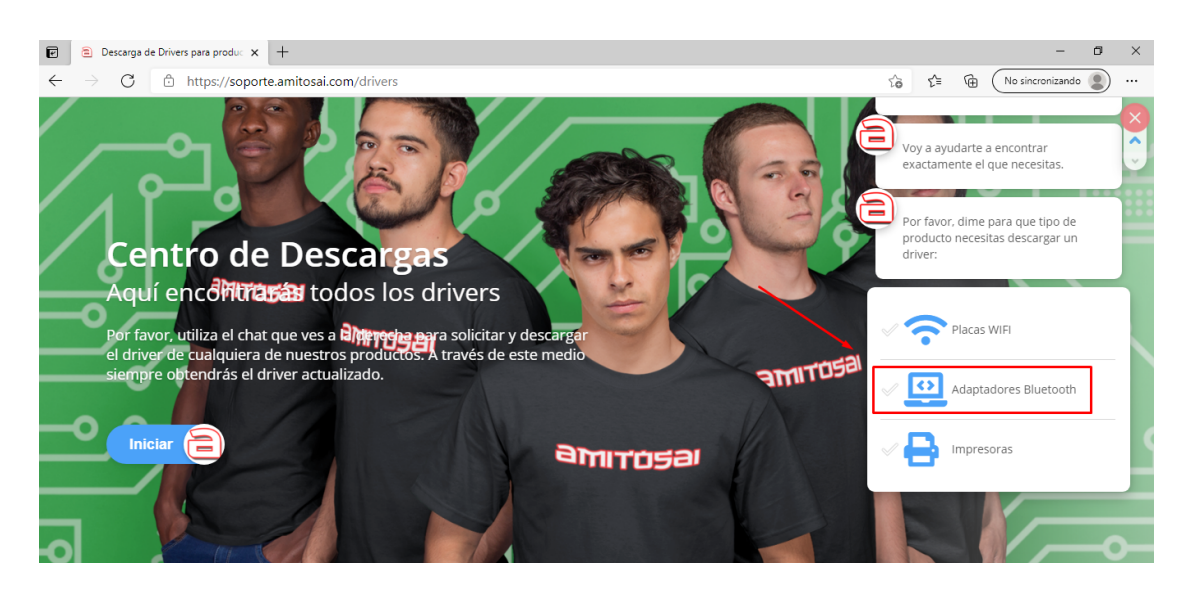

Al iniciar el chat, debes seleccionar la opción Adaptadores Bluetooth y aguardar a que el asistente te de las diferentes opciones.

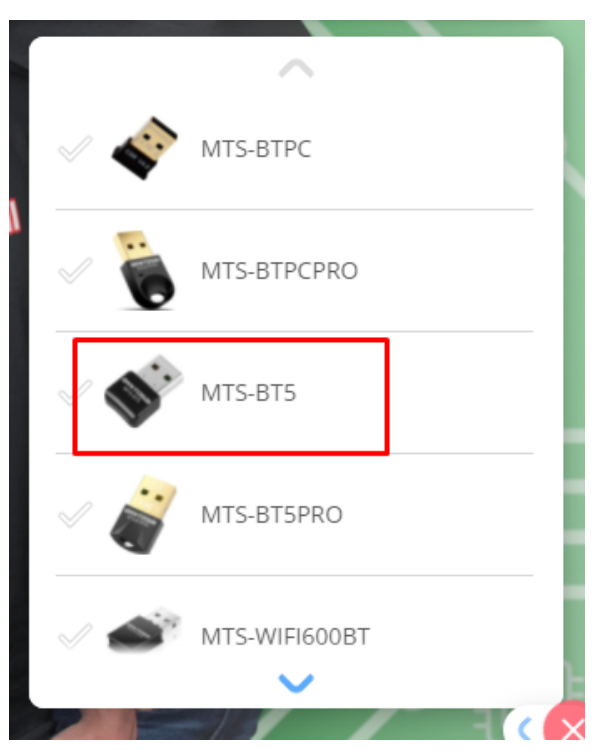

Para obtener el enlace, **selecciona el adaptador correcto.** En este caso sería MTS-BT5 y aguarda a que el asistente te envíe el link de descarga.

Esto tomará apenas unos segundos.

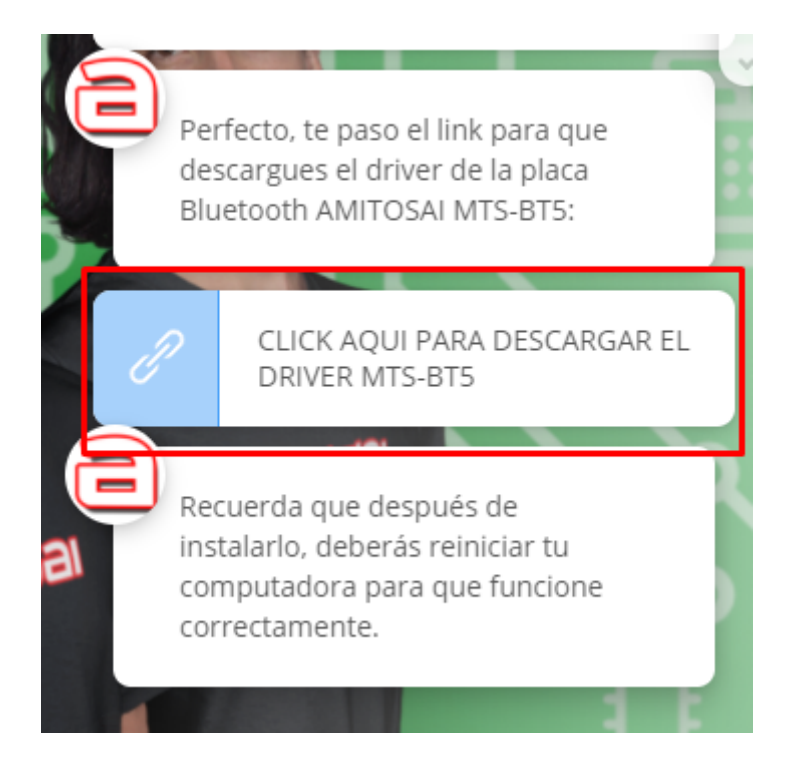

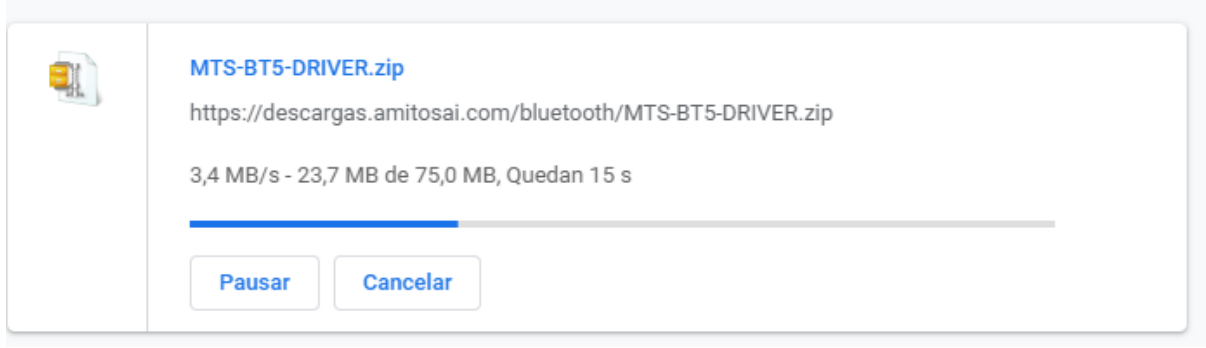

Una vez obtenido el link de descarga, simplemente deberemos esperar a que se descargue el archivo, cuyo tiempo variará de acuerdo a la velocidad de nuestra conexión a internet.

Una vez descargado, debemos instalarlo según los siguientes pasos:

- 1. Descomprime el archivo descargado
- 2. Ejecuta el instalador llamado "Setup" o "Setup.exe"

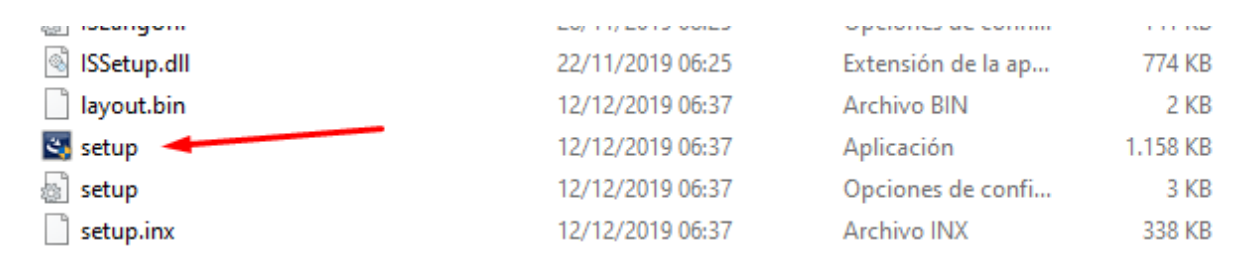

3. Al iniciar el instalador, te pedirá que conectes el MTS-BT5 al puerto USB de tu computadora.

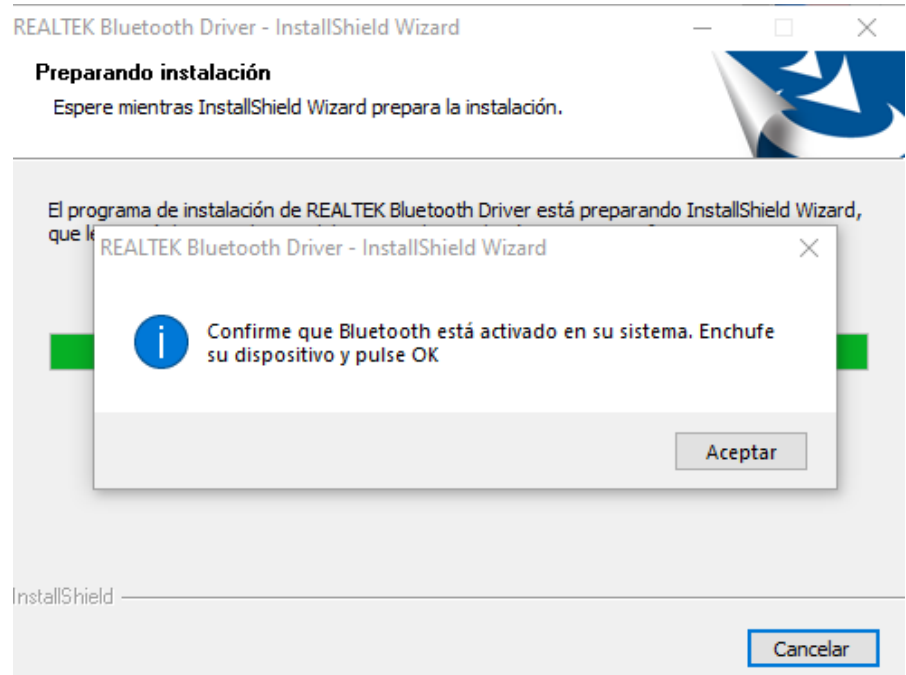

4. Una vez conectado, presionas Aceptar y en la siguiente pestaña debes seleccionar Siguiente.

 $\times$ 

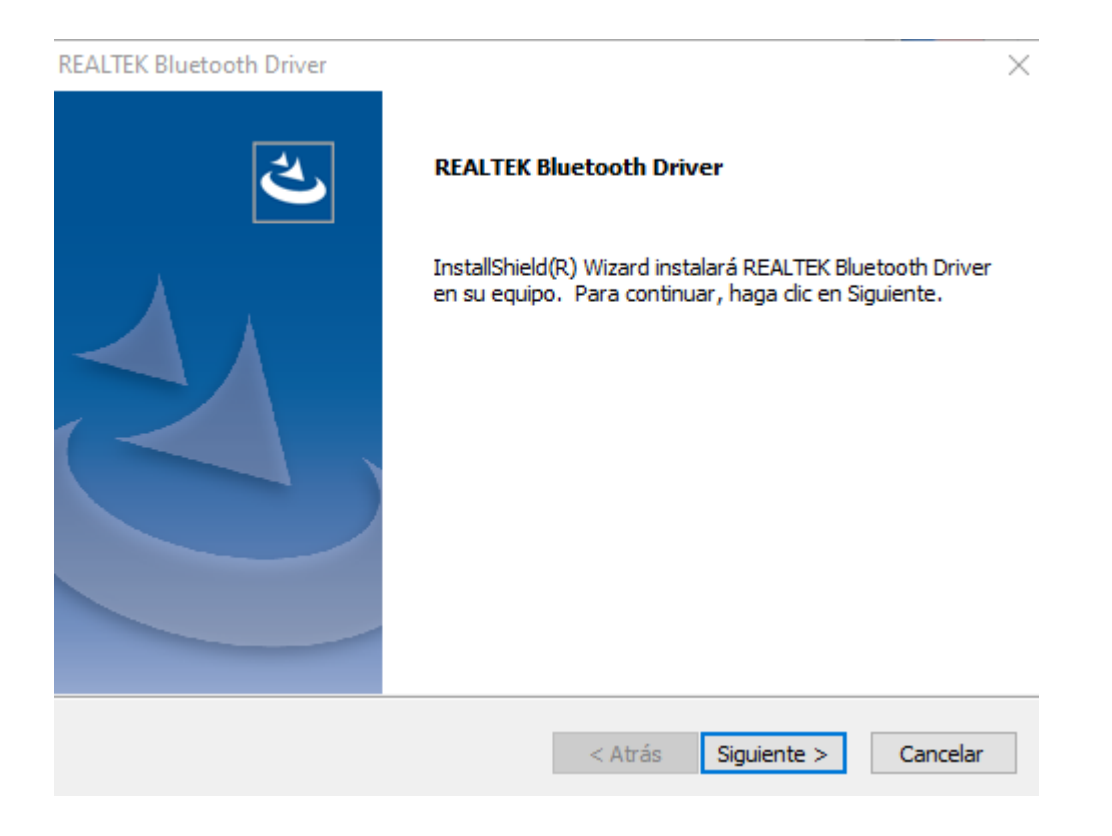

#### 5. A continuación, se iniciará la instalación.

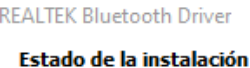

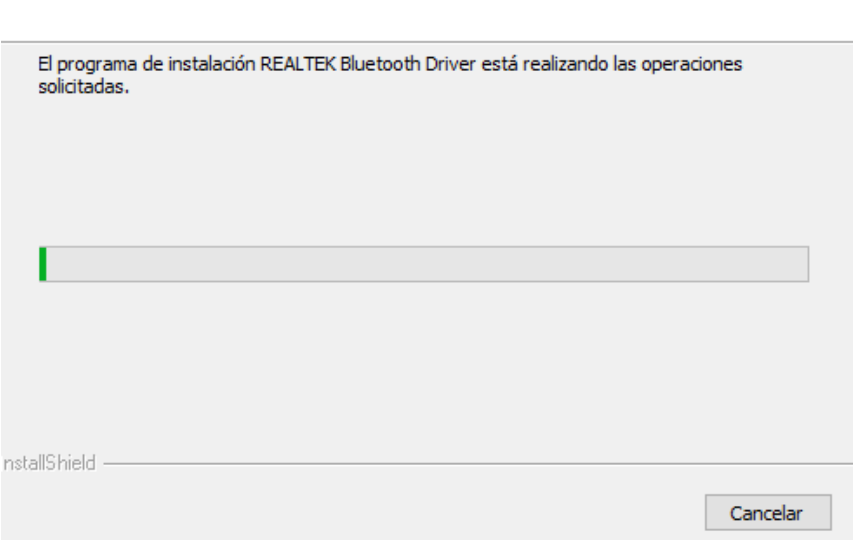

×

6. Antes de finalizar, debes autorizar la instalación de los drivers..

E Seguridad de Windows

#### ¿Desea instalar este software de dispositivo?

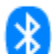

Nombre: Realtek Semiconductor Corp. Bluetooth Editor: Realtek Semiconductor Corp.

- Instalar No instalar ○ Confiar siempre en el software de "Realtek Semiconductor Corp.".
- O Solo debería instalar software de controlador de proveedores en los que confíe. ¿Cómo puedo decidir qué software de dispositivo es seguro para instalar?
- 7. Para que la instalación se complete, debes reiniciar la computadora.

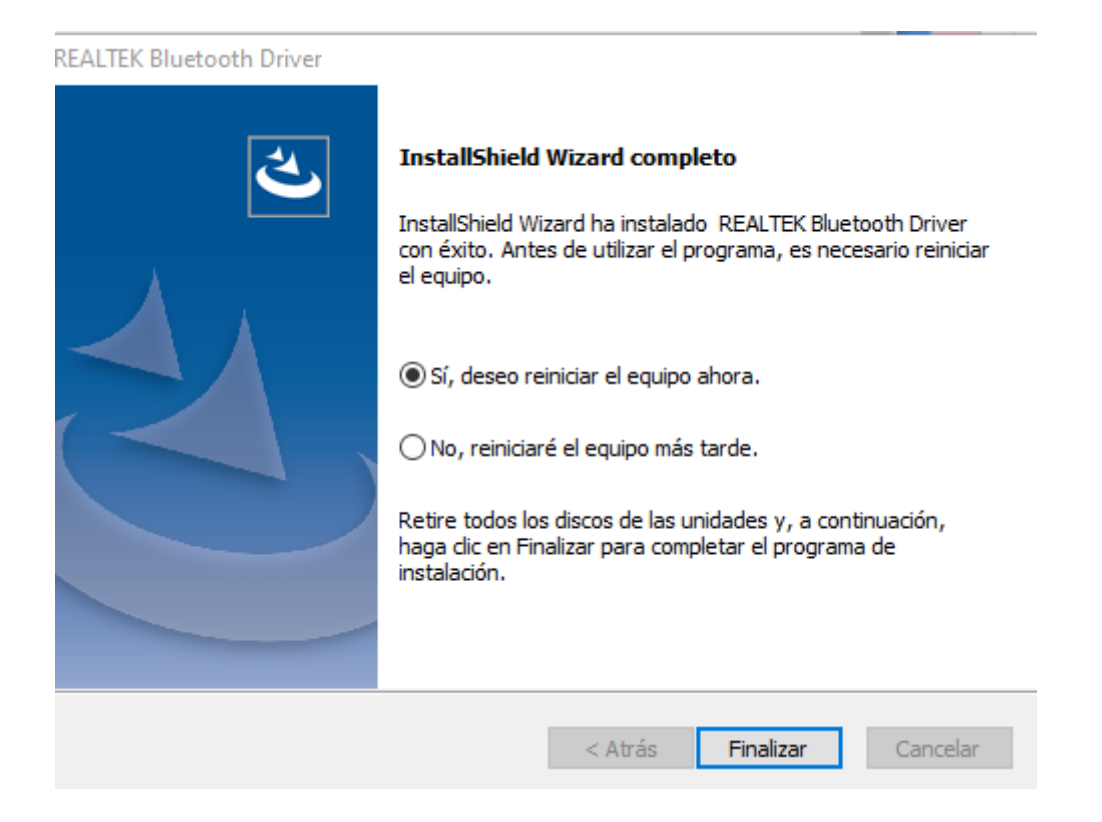

Una vez reiniciada, el adaptador funcionará correctamente.

### AGREGAR UN NUEVO DISPOSITIVO BLUETOOTH

Para agregar dispositivos bluetooth a tu equipo, debes seguir los siguiente pasos:

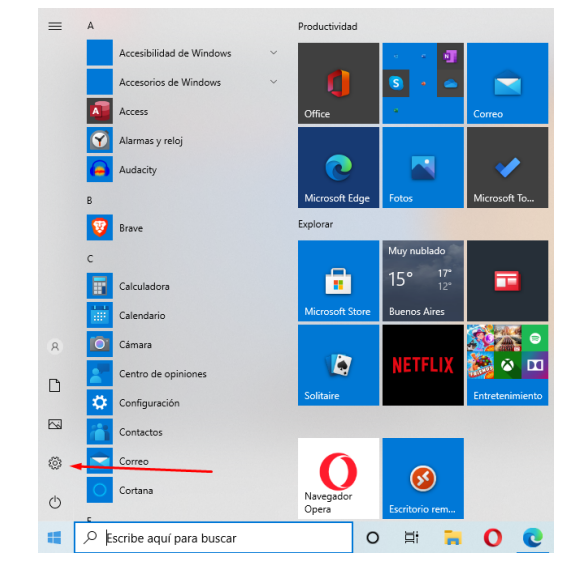

1. Vamos al menú inicio de windows y seleccionas la rueda

2. En el menú de configuración de windows elige la opción "dispositivos"

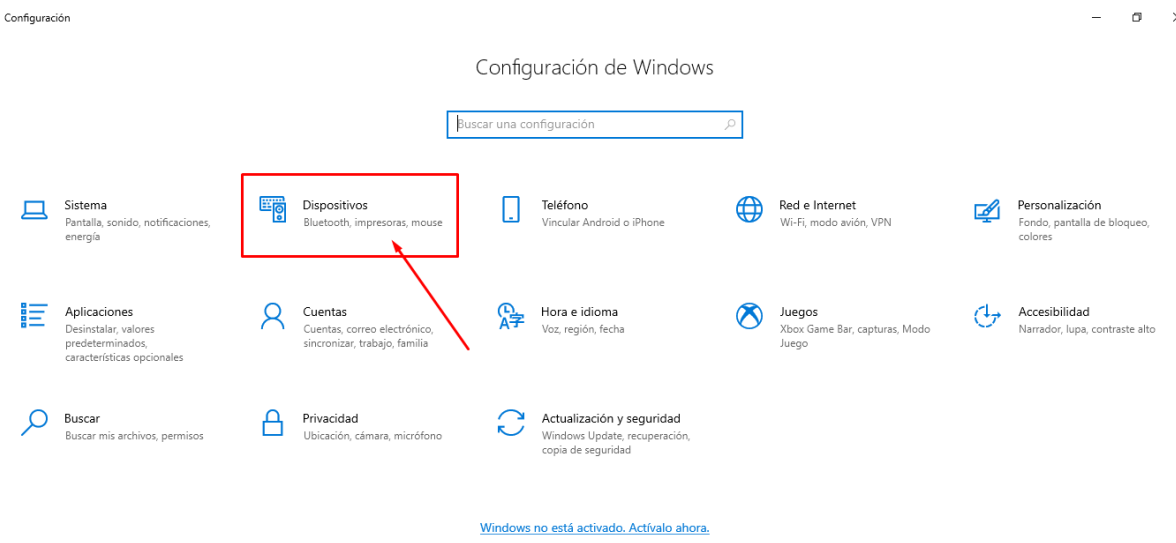

3. Aquí podrás ver los dispositivos que ya tienes conectados (marcados con un recuadro rojo en la captura de pantalla) y también puedes agregar nuevos dispositivos, haciendo click en el + Agregar Bluetooth u otro dispositivo

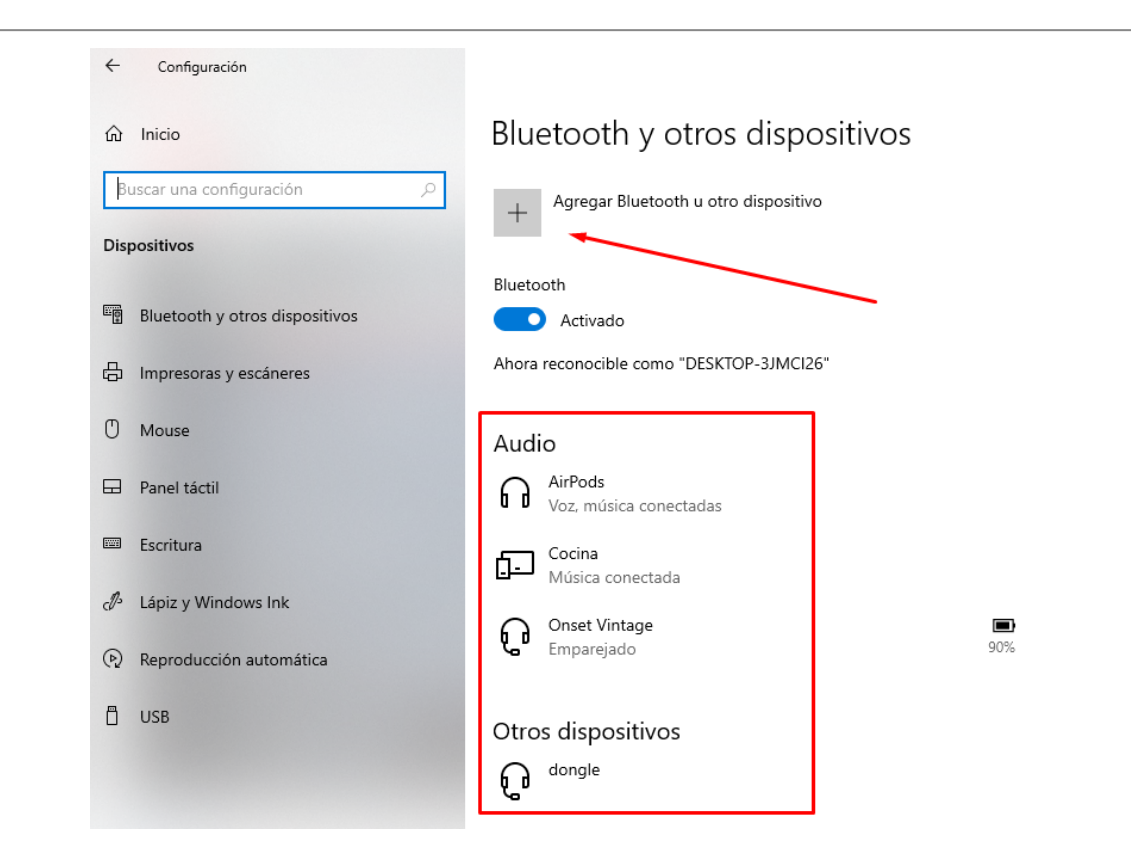

4. En el siguiente paso elegimos "Bluetooth"

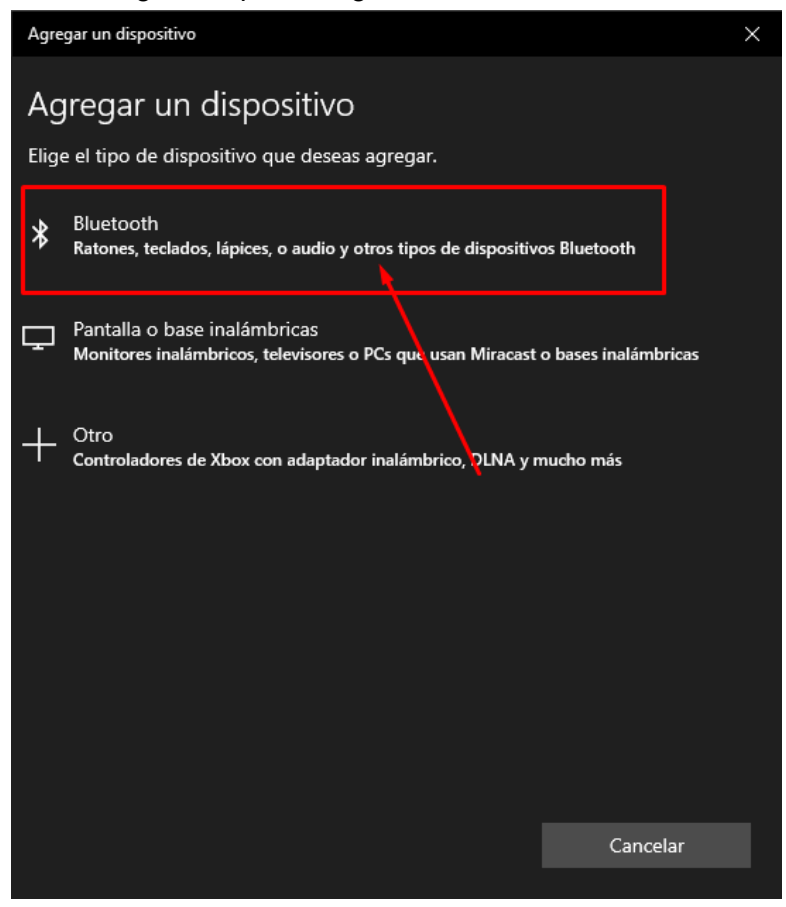

5. En el siguiente menú, el sistema te mostrará los dispositivos Bluetooth que están a su alcance, para el ejemplo, vamos a conectar el mouse MX Ergo, entonces le damos click (en tu caso debes darle click a tu dispositivo a conectar)

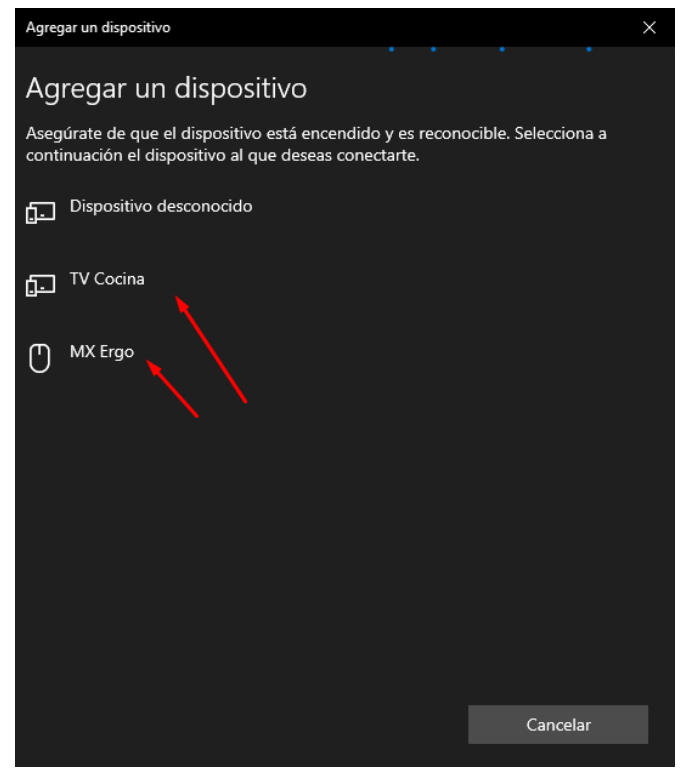

6. Esperamos que finalice el enlace, y le damos click a "Listo", tras lo cual el dispositivo estará listo para ser utilizado.

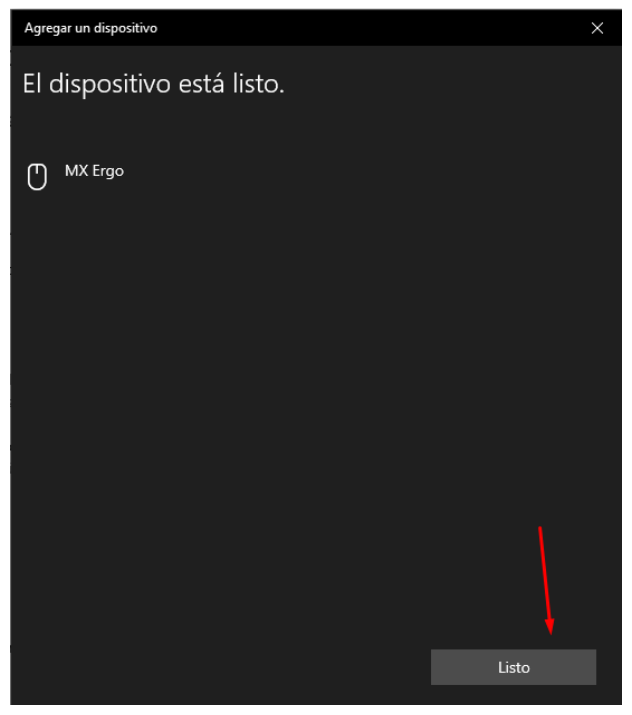

Siguiendo estos pasos, **podrás agregar tantos dispositivos Bluetooth como quieras**.

Debes tener en cuenta que **no todos los dispositivos pueden ser utilizados al mismo tiempo**. Dependiendo de lo que el sistema operativo permite a cada dispositivo, la versión de Bluetooth con la que trabaje y las interferencias que tengas en el ambiente, podrás **utilizar diferentes combinaciones**.

En este aspecto, lo mejor que podemos aconsejarte es probar tantos dispositivos como quieras utilizar.

### CONSULTAS FRECUENTES

#### **- El dispositivo no enciende, no se ve ninguna luz**

**Asegurate que el puerto USB funcione correctamente** conectando allí otro dispositivo. Conectá la placa Bluetooth en otro puerto USB.

Reinciá la computadora y vuelve a conectar la placa.

Si el problema persiste, sigue todos los pasos indicados arriba para instalar el driver y luego corrige la configuración de windows

#### **- No puedo conectar un dispositivo en particular**

Como lo mencionamos anteriormente, **la función de este producto es darle conexión bluetooth a la computadora**. Una vez que esté instalado y funcionando correctamente, la instalación del MTS-BT5 ha concluido.

Si tienes inconvenientes con un dispositivo en específico, te aconsejamos probar conectando otro accesorio bluetooth como podrían ser unos auriculares o parlante. Si funcionan correctamente, habrás confirmado que el MTS-BT5 funciona bien y que el inconveniente se encuentra en el otro equipo.

Lo normal, es contactar al soporte técnico del dispositivo que no puedas conectar para que te indiquen la forma correcta de emparejarlo con Windows a través de Bluetooth.

Es muy importante destacar que las instrucciones de cada accesorio pueden ser diferentes y que solo puede confirmarlas con exactitud el soporte técnico del dispositivo en cuestión y que nada tiene que ver con el MTS-BT5.

#### **- ¿Cómo instalo los drivers?**

Los drivers de la placa MTS-BT5 **se instalan de manera automática** en tu computadora.

Si esto no sucede, **porque windows falla al hacerlo,** puedes instalarlos manualmente siguiendo los pasos que encuentras más arriba en este manua**l**.

#### **- ¿Cómo descargar los drivers?**

En caso de que los drivers no se instalen de manera automática, puedes descargarlos desde el siguiente enlace: <https://soporte.amitosai.com/drivers>

Más arriba encontrarás un instructivo paso a paso sobre cómo descargar e instalar los drivers.

#### **- Instalé los drivers pero la PC no reconoce la placa o no funciona correctamente**

En ese caso, **es probable que el driver no se haya instalado correctamente** debido a la existencia de un driver anterior o que se haya instalado pero con algún error. Las fallas de conexión entre la PC y los dispositivos no responden a un error en el adaptador, sino a un error de windows y los controladores.

Para resolverlo, ingresa al administrador de dispositivo en windows y en cada dispositivo bluetooth que tengas, debes hacer click derecho y luego desinstalar. En caso de que salga una opción para eliminar los drivers, debe ser marcada para que se desinstalen.

Luego de este paso, se debe reiniciar la PC y una vez reiniciada volver a instalar el MTS-BT5 con los drivers oficiales.

#### **- Sientes que la distancia de conexión no es la que debería.**

**Varios factores afectan a la distancia de conexión**. Revisa la información de este manual, donde se explica detalladamente todos los conceptos referidos al alcance.

**- ¿Cómo conectar el mando de PS4?**

La **conexión del joystick con el MTS-BT5** resulta bastante sencilla y lo único que debes hacer es **conectar el adaptador para luego vincularlo con el mando**. Si bien no hay nada que tengas que hacer con el adaptador, de todas maneras te dejamos el enlace a un videotutorial con la indicación correcta: <https://www.youtube.com/watch?v=NpbkusE7hJ4>

## REVISA LA INFORMACIÓN DE GARANTÍA EN LA SIGUIENTE PÁGINA

### GARANTÍA

Este producto posee **6 meses de garantía oficial contra fallas de fabricación** a partir de la fecha de compra del mismo.

La garantía, lógicamente, **no cubre roturas físicas** del producto, **falla en otros equipos** que no sean el producto al que corresponde este manual, **mal uso por parte del comprador**, productos **abiertos por el usuario o servicios técnicos no oficiales** o cualquier otro factor que nuestro servicio técnico determine como una falla no ocasionada por un defecto de fábrica.

### ¡GRACIAS!

Nos gustaría agradecerte nuevamente por comprar un producto AMITOSAI. Queremos que sepas que ponemos a diario todo nuestro esfuerzo para ofrecerte **la mejor calidad a un precio justo** para que puedas tener **la mejor tecnología en tu hogar o negocio**.

Por favor, si tienes comentarios, dudas, quejas, sugerencias, felicitaciones, o necesitas ayuda de nuestro equipo de soporte técnico, no dudes en contactarnos, será para nosotros un gusto poder atenderte:

**e-mail**: [atencion@amitosai.com](mailto:atencion@amitosai.com) (Respondemos Lunes a Viernes de 9 a 17hs) **Whatsapp**: +54-11-5263-0434 (Lunes a Viernes de 9 a 18hs) **Web**: [www.amitosai.tienda](http://www.amitosai.tienda)

### **ESCANEÁ EL CÓDIGO QR Y ESCRIBINOS POR WHATSAPP**

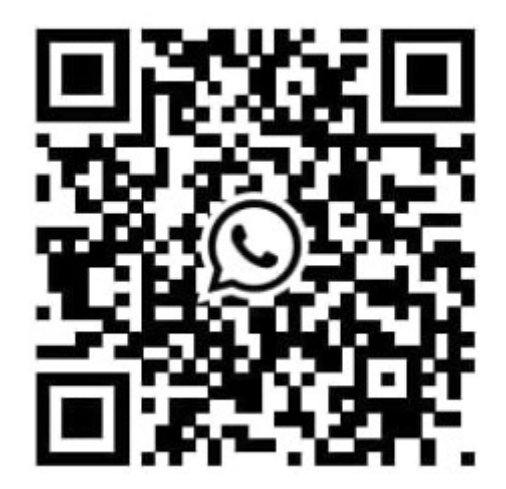

Las marcas mencionadas en el presente manual, como por ejemplo (pero no limitado a estas): PS3, PS4, PS5, Switch, Nintendo, Android, Apple, iPhone,iPad, OSX, Windows, Bluetooth y cualquier otra marca mencionada, no son marcas afiliadas a AMITOSAI y pertenecen a sus respectivos dueños. Sólo se mencionan a nivel referencial para usuarios que poseen dichos equipos.